# Destek Yönetim Sistemi

YURT DIŞI FUAR DESTEĞİ BAŞVURU KILAVUZU

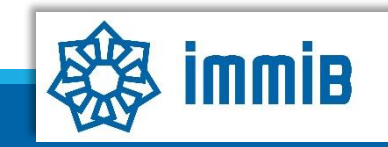

Tūmü

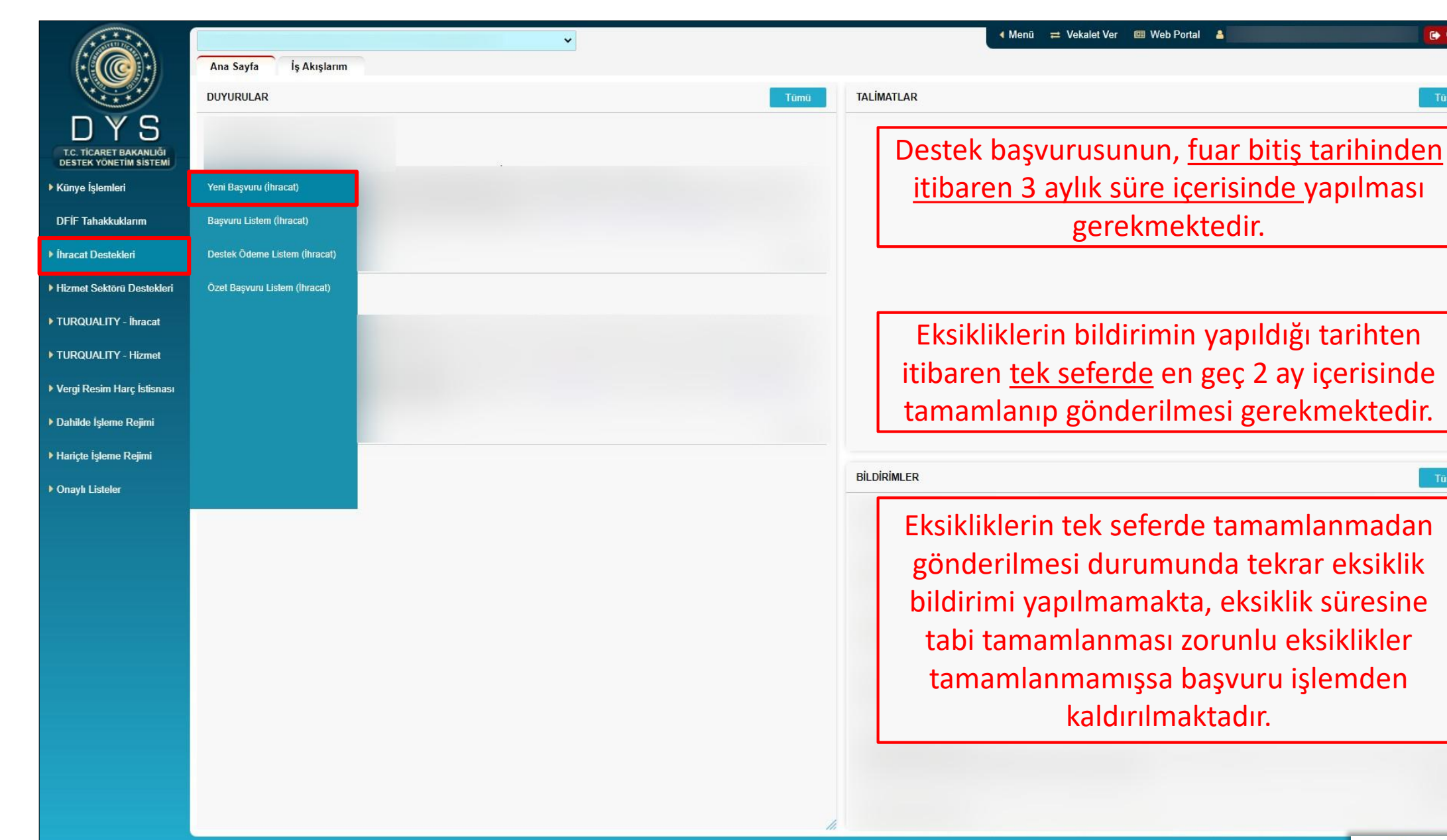

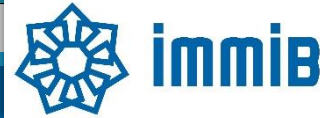

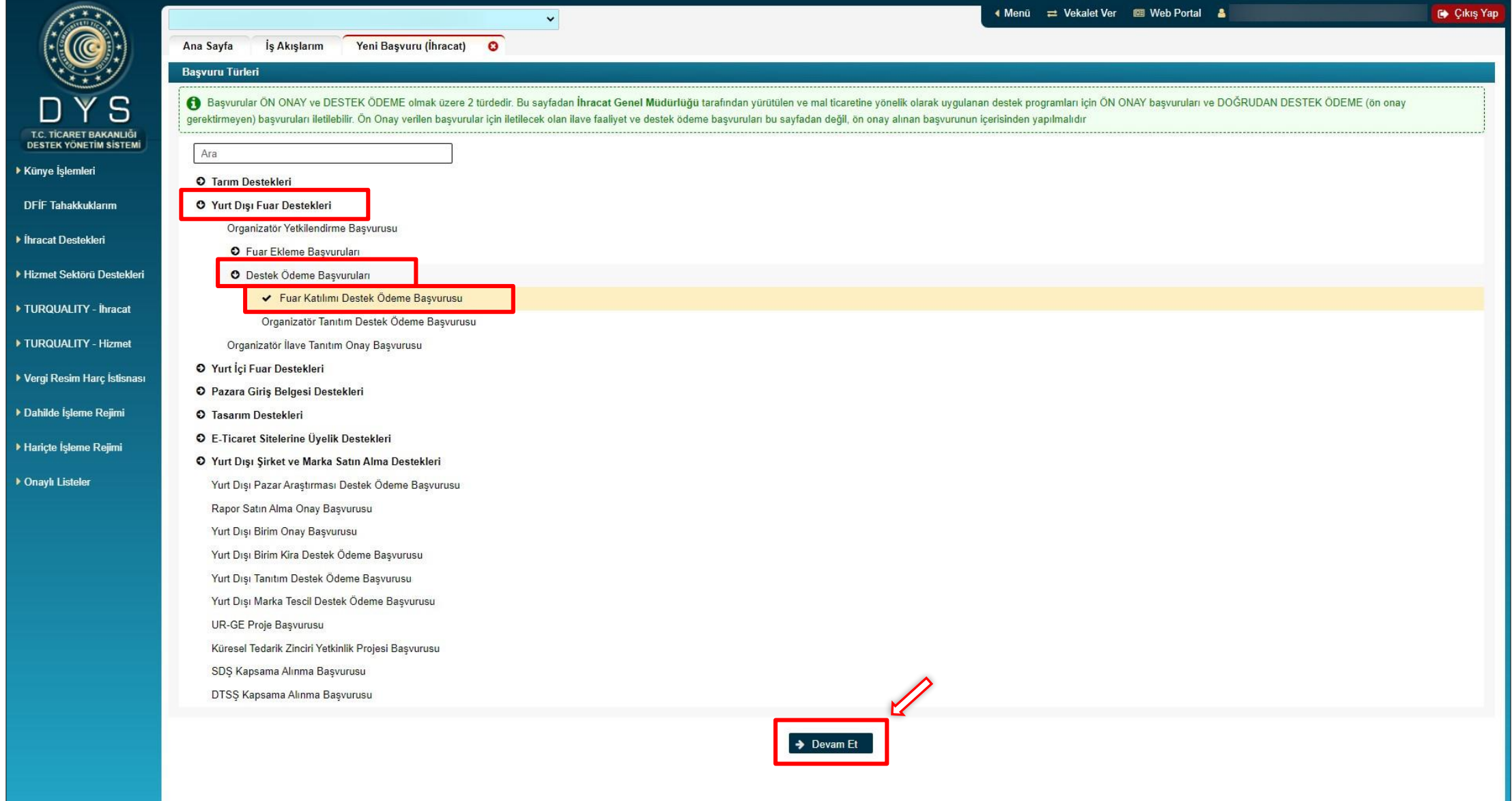

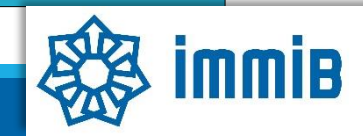

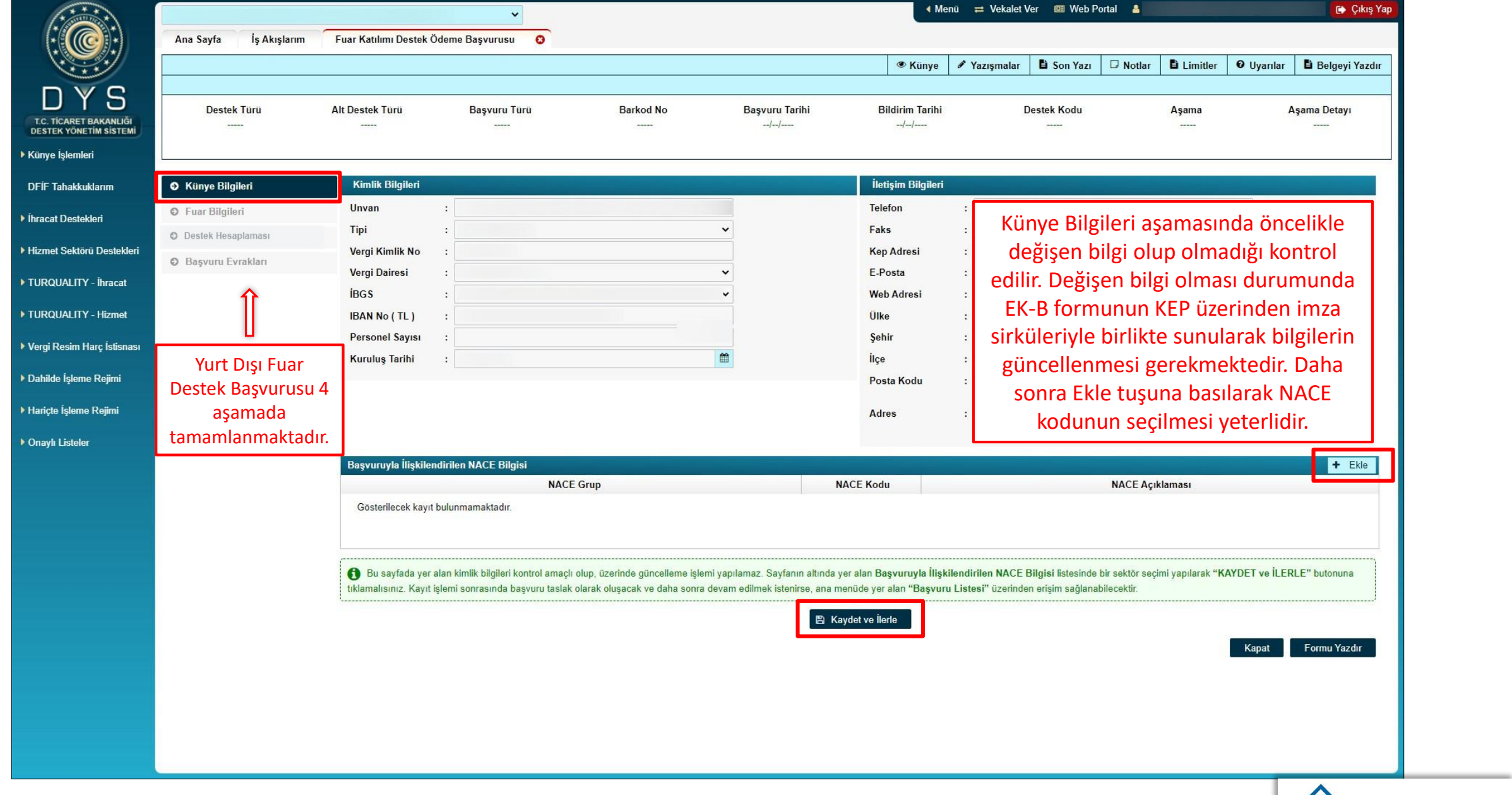

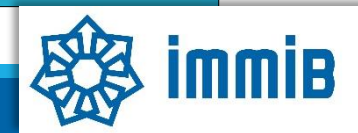

<span id="page-4-0"></span>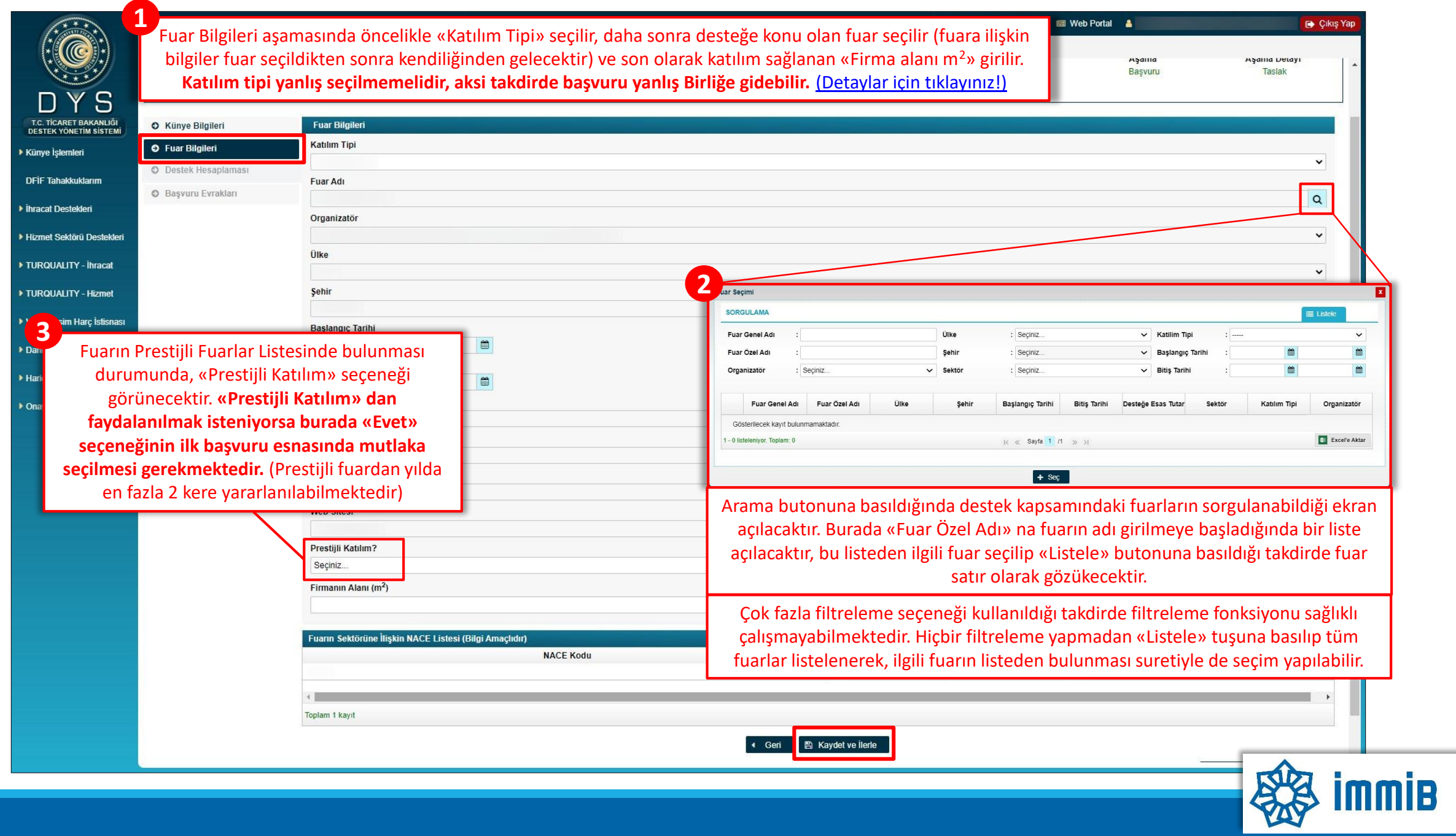

<span id="page-5-0"></span>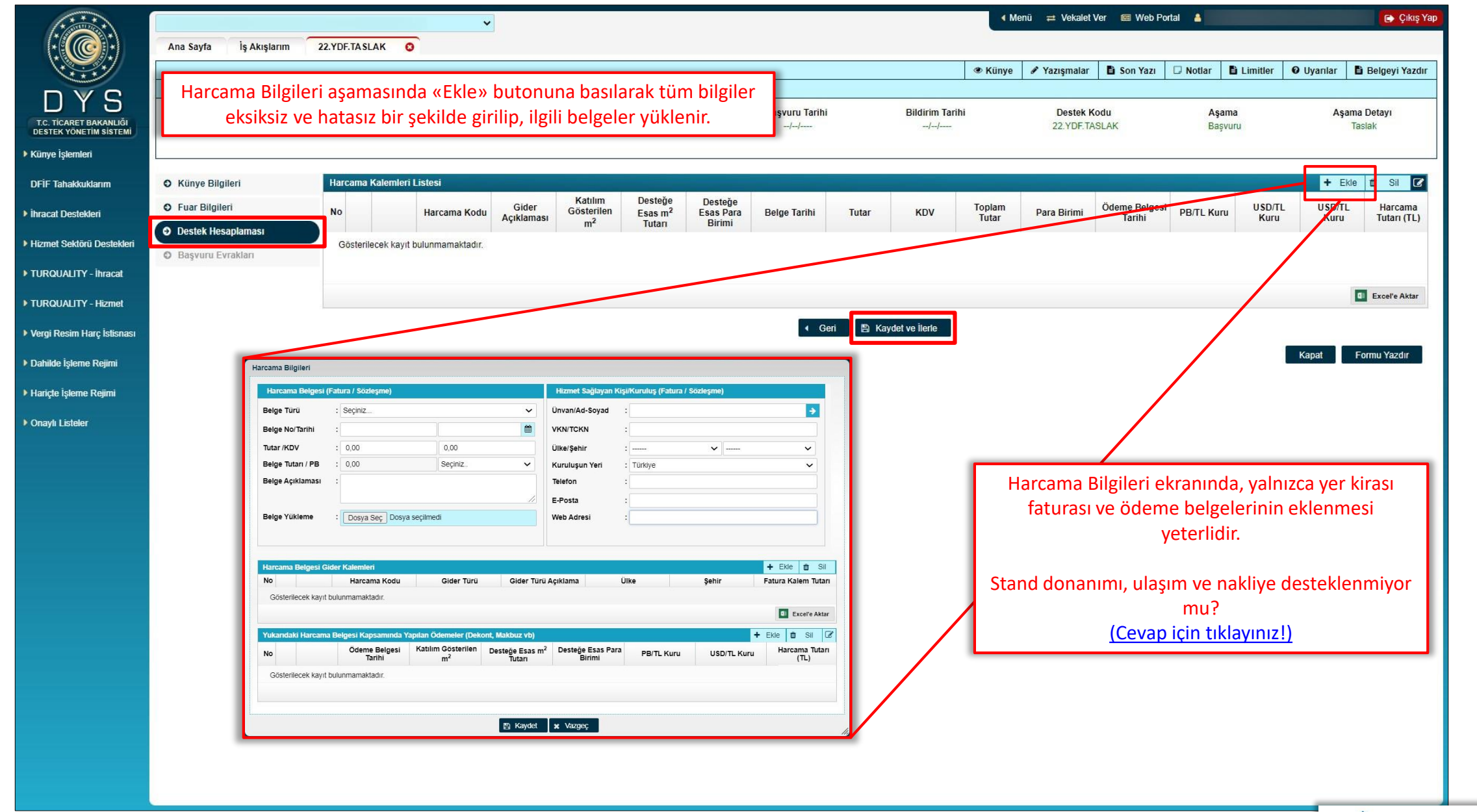

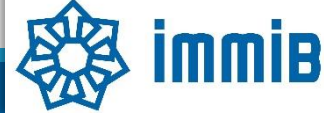

<span id="page-6-0"></span>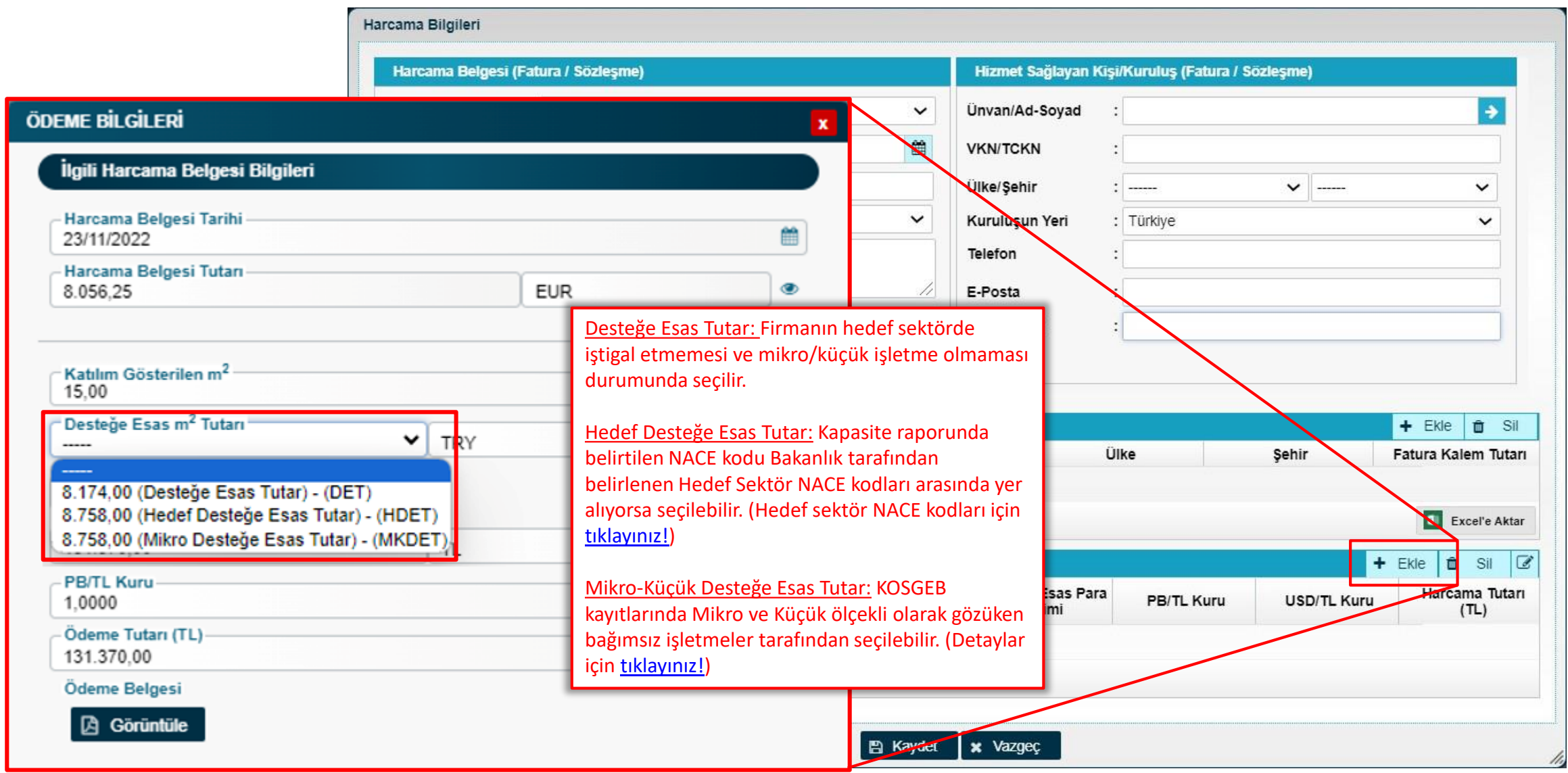

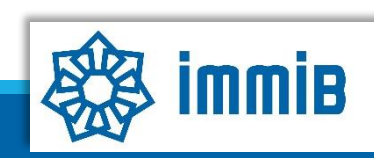

<span id="page-7-0"></span>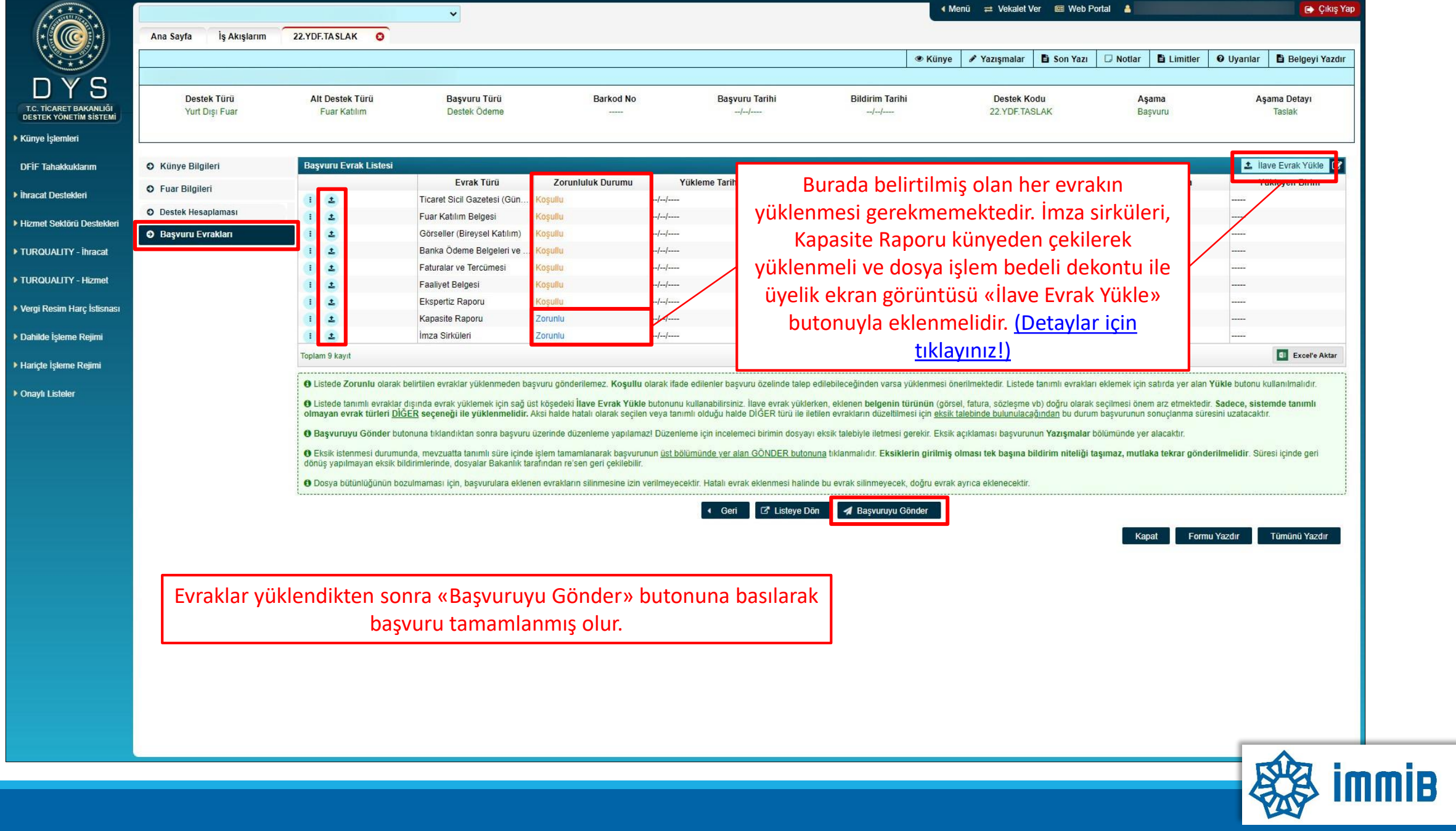

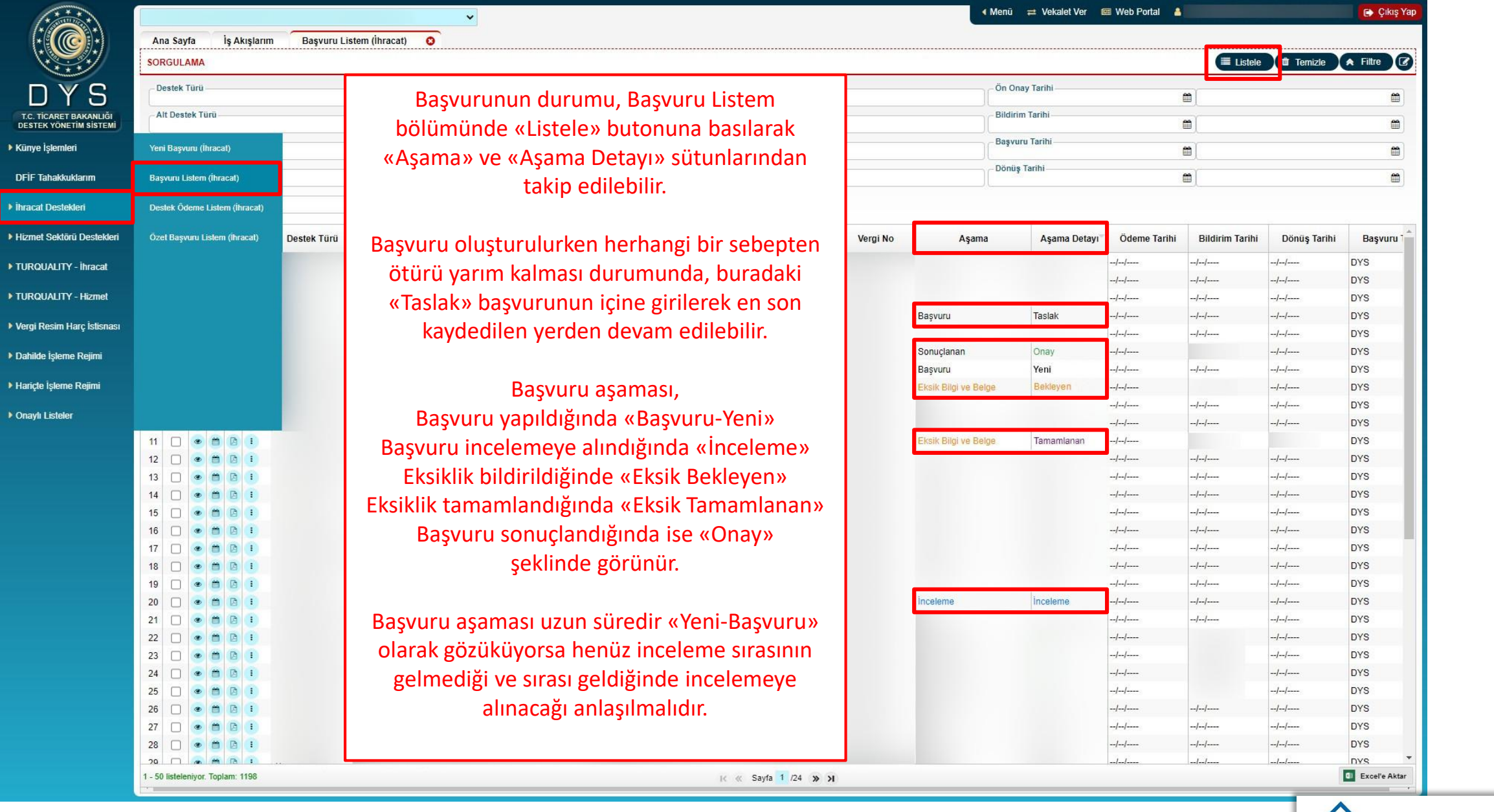

 $DF$  $\overline{\phantom{a}}$  ihrac  $\rightarrow$  Hizm  $\rightarrow$  Turc

▶ Vergi Dahile

 $\triangleright$  Onay

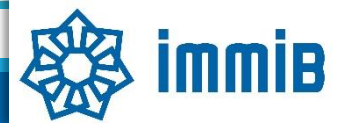

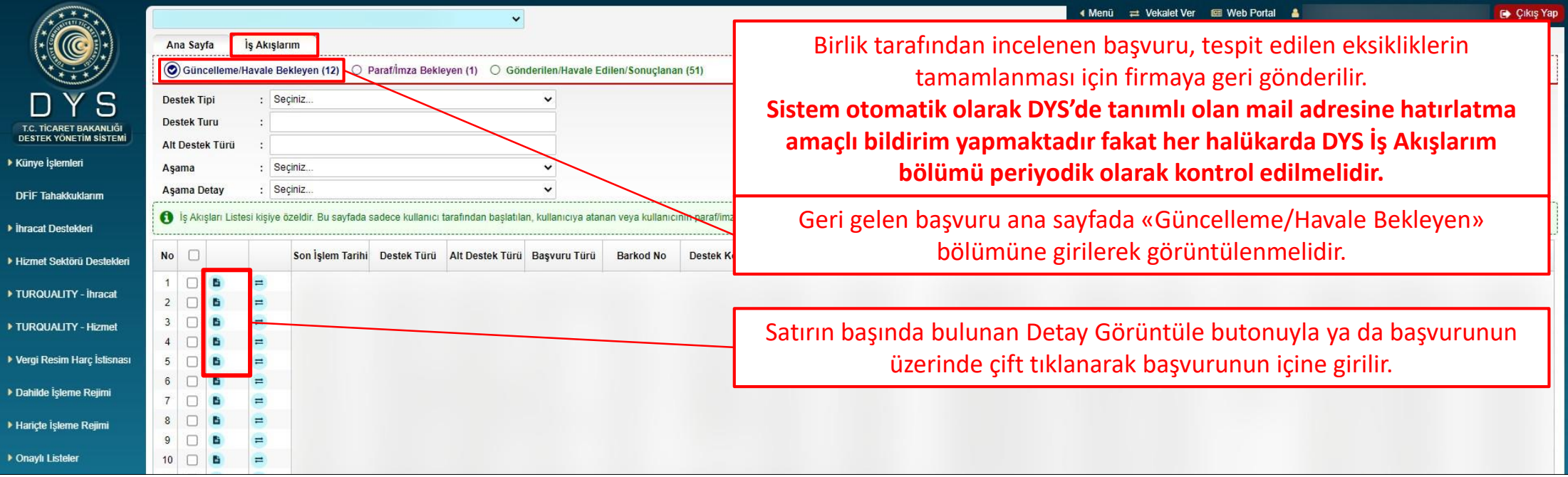

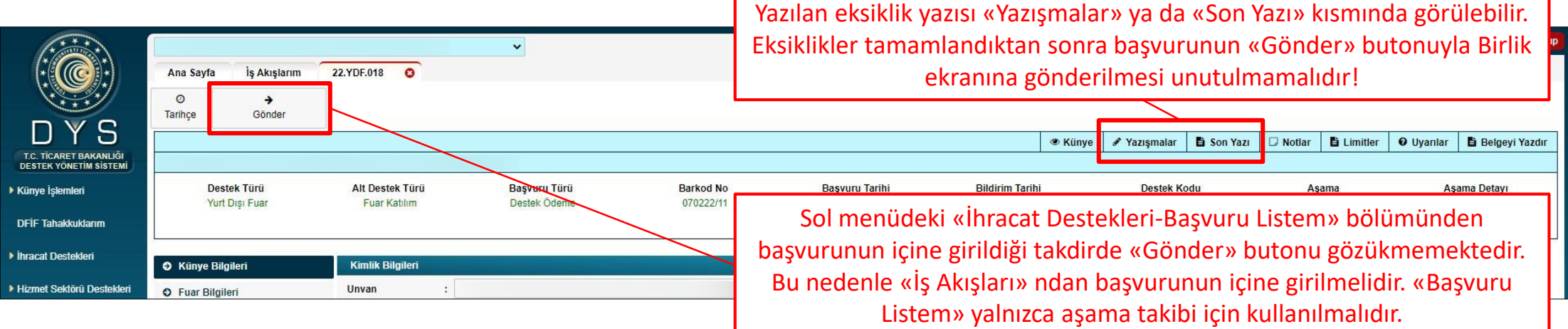

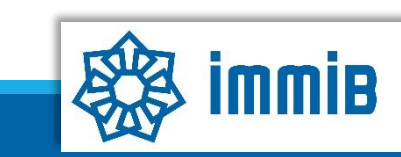

### <span id="page-10-0"></span>DETAYLAR

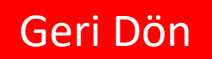

•**Bireysel Katılım:** Fatura fuarın resmi organizatörü tarafından kesildiğinde seçilmesi gereken katılım tipidir. Bireysel katılım seçildiğinde başvuru üyesi olunan İhracatçı Birliğine gidecektir.

•**Milli Katılım:** İhracatçı Birlikleri veya Türkiye'de yerleşik fuar firmaları tarafından Bakanlık izniyle gerçekleştirilen yurt dışı fuar organizasyonlarına katılım sağlandığında seçilmesi gereken katılım tipidir. Milli katılım seçildiğinde başvuru Bakanlık tarafından belirlenen başvuru merciine gidecektir.

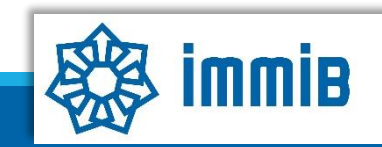

<span id="page-11-0"></span>•Desteğe Esas Tutar mevzuatta «Bakanlık (İhracat Genel Müdürlüğü) tarafından belirlenerek ilan edilen; yer kirası, nakliye, ulaşım ve standa ilişkin giderlere karşılık olarak katılımcıya metrekare bazında ödenecek bedeli ifade eder» şeklinde tanımlanmaktadır.

- •Hak ediş tutarı, katılım sağlanan metrekare alanla Bakanlık tarafından belirlenen metrekare başına desteğe esas tutarın çarpılması suretiyle bulunmaktadır. Yani yer kirası, stant donanımı, ulaşım ve nakliye desteği bu belirlenen desteğe esas tutarın içine yedirilmiş durumdadır.
- •Yer kirası dışındaki harcamalara (stant donanımı, ulaşım ve nakliye) ilişkin belgeler (fatura + ödeme belgesi) Başvuru Evrakları bölümüne tek bir pdf halinde bilgi amaçlı olarak yüklenebilir.

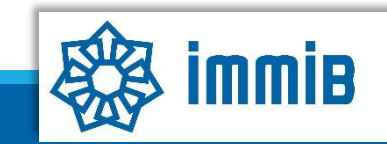

### <span id="page-12-0"></span>DETAYLAR [Geri Dön](#page-6-0)

#### Hedef Sektörlere İlişkin Faaliyet (NACE) Kodları:

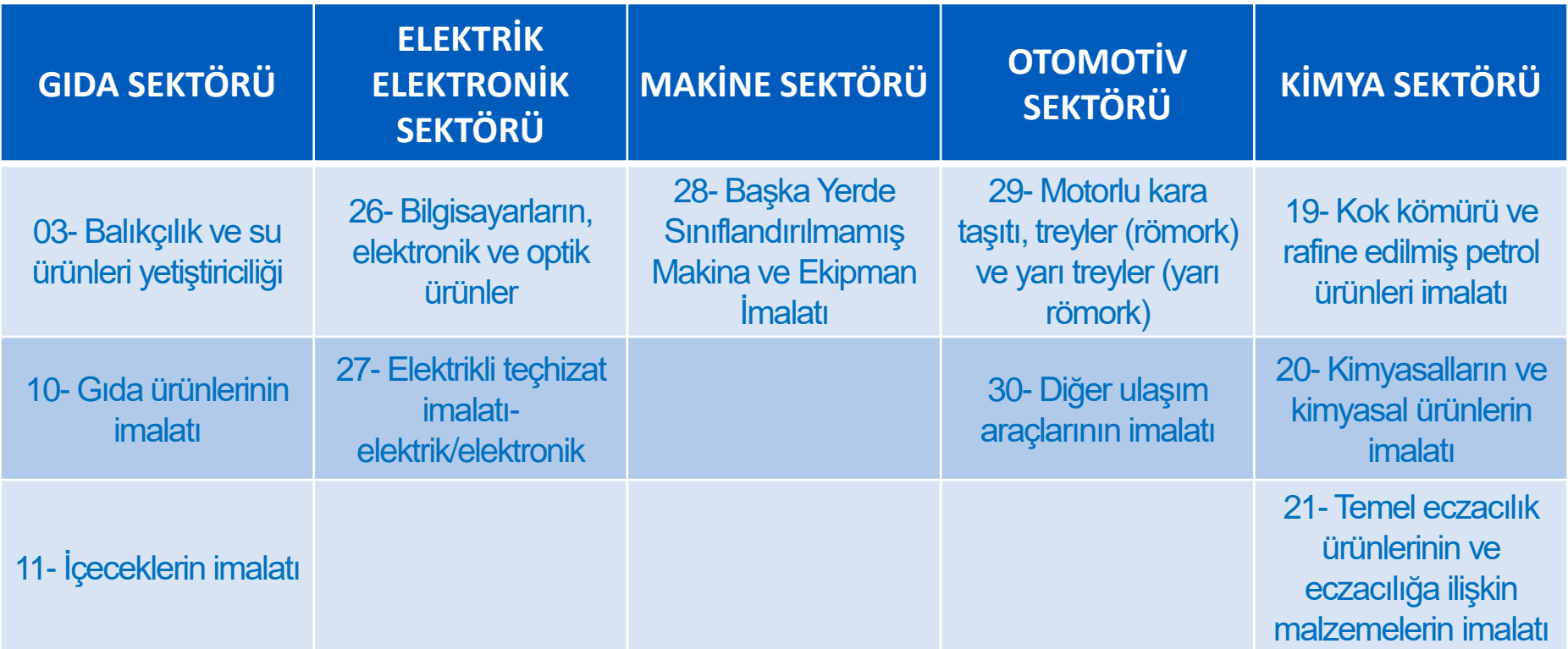

\*Kapasite Raporunda belirtilen NACE kodunun ilk iki hanesi dikkate alınır.

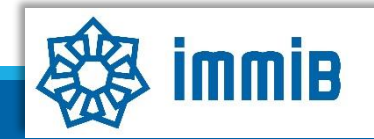

### <span id="page-13-0"></span>DETAYLAR [Geri Dön](#page-6-0)

- ✓ Şirketin KOSGEB veri tabanında mikro veya küçük işletme olarak kayıtlı olması ve geçerlilik tarihinin bitmemiş olması, (Kontrol DYS'deki Künye evraklarından sağlanabilir. Künye evraklarında yer alan KOSGEB Bilgileri kısmındaki veriler aşağıdaki şekilde gözükmüyor ve boş geliyorsa KOSGEB ile iletişime geçilerek KOSGEB veri tabanında gerekli güncelleme yapılmalıdır)
- ✓ Ve firmanın bağımsız işletme olabilmesi için herhangi bir tüzel kişi veya kamu kurum ve kuruluşunun, şirketin %25 veya daha fazla hissesine sahip olmaması gerekir.

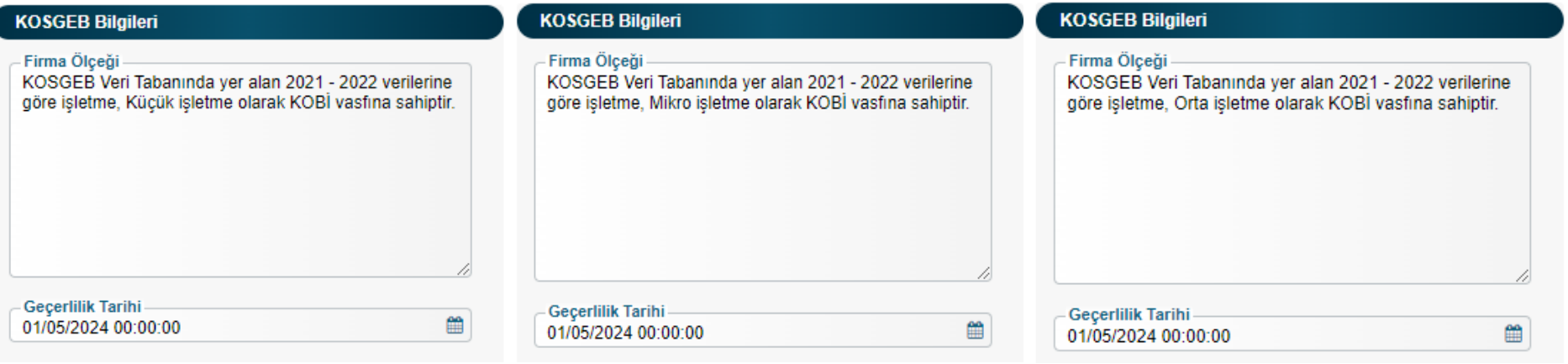

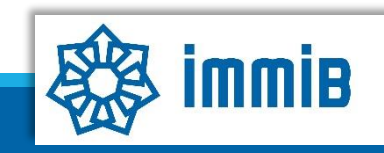

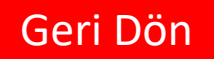

<span id="page-14-0"></span>•Başvuru evrakları arasında yer alan **Kapasite Raporu, İmza Sirküleri** gibi evraklar «Künyeden Dosya Seç» yoluyla eklenmeli «Bilgisayardan Dosya Seç» yoluyla eklenmemelidir. Künye evrakları arasında bulunmuyorsa veya güncellenmesi gerekiyorsa, DYS kaydını yapan İhracatçı Birliği Genel Sekreterliğine dilekçe ekinde KEP üzerinden gönderilerek künye evrakları arasına ekletilmesi gerekmektedir.

•**Pazarlamacı olarak katılım sağlanması durumunda**, (fuardan önce düzenlenmiş) Pazarlama Sözleşmesi ve Kapasite Raporunun aynı pdf dosyası içinde, «Başvuru Evrakları» aşamasında «İlave Evrak Yükle» butonuna basılıp, belge türü «Pazarlama Sözleşmesi» seçilerek eklenmesi gerekmektedir.

•Mevzuatta talep edilen belgelere ek olarak,

• Ihracatçı Birlikleri'ne üyeliğe ilişkin, *[Online](https://online.immib.org.tr/login) Immib* bağlantısından giriş yapılarak alınacak ekran görüntüsünün ya da Tim Üyelik [Sorgulama](https://tim.org.tr/tr/uyelik-sorgulama) bağlantısından vergi numarası ile yapılacak sorgulama ekran görüntüsünün,

**DYS'den başvuru yapılırken "Başvuru Evrakları" aşamasında eklenmesi** gerekmektedir.

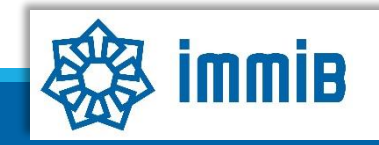

## DİKKAT EDİLMESİ GEREKENLER

•Internet Explorer üzerinden yapılan girişlerde sistem sağlıklı çalışmamaktadır. **Chrome/Edge/Firefox** tarayıcılarının kullanılması tavsiye edilmektir.

•DYS'ye giriş kılavuzu için [tıklayınız](https://immib.org.tr/files/Doc/Devletyrd/DYS/DYS_Giri%C5%9F%20K%C4%B1lavuzu.pdf)!

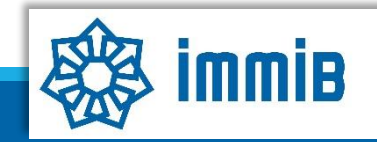

### SIKÇA SORULAN SORULAR

- Başvuruyu neden onaya gönderemiyorum?
- ✓ Onaya gönderme işlemini yalnızca «Tam Yetkili Kullanıcılar» yapabilmektedir.
- Başvuruyu oluştururken sistem attı, kaldığım yerden devam edebilir miyim?
- ✓ Evet, oluşturulmaya başlanan başvuru taslaklarına «İhracat Destekleri Başvuru Listem» bölümünden erişilebilir, «Kaydet ve İlerle» butonuna en son basıldığı aşamadan başvurunun oluşturulmasına devam edilebilir.
- Başvurunun aşaması «Başvuru-Yeni» olarak gözüküyor, bir sorun mu var?
- $\checkmark$  Hayır bir sorun yok, henüz inceleme sırası gelmedi.

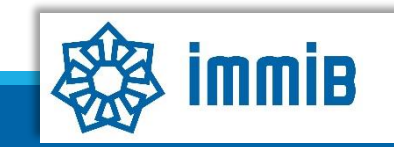